# **SAP Business One 10.0** on SAP Cloud Appliance Library

Get your SAP Business One environment for evaluation, demo and development for less than \$1 per hour! \* SAP Business One 10.0 is now available for SAP Partners, SAP Customers and Developers to be deployed within their Amazon AWS, Microsoft Azure and Google Cloud accounts by leveraging the SAP Cloud Appliance Library (SAP CAL) for test, evaluation, development and demo purposes. An SAP CAL subscription purchase in the SAP store is not required.

The SAP Business One solution in SAP CAL is based on **SAP Business One 10.0, version for SAP HANA FP2305.** When creating the solution in advanced mode, you can define in Step 5: "Solution Properties" a demo database and HANA Model Language. By default, the demo database of Great Britain's localization is installed.

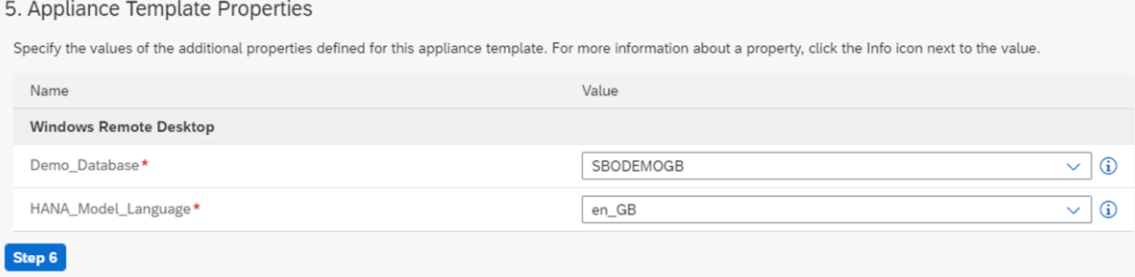

**STEP-BY-STEP [VIDEO TUTORIAL](https://youtu.be/1AQ70AjmznU)** (valid for SAP Business One 9.2 and higher)

#### **STEP-BY-STEP PROCEDURE:**

- 1. Open [this link](https://cal.sap.com/catalog#/applianceTemplates/cc302066-a6a8-41e9-9f10-945ae1e9cd8e) and activate your user account for SAP Cloud appliance library (for the first login only) Note: Use your SAP S-user to log into SAP CAL or create a new public (P-)user by registration
- 2. Accept the terms & conditions (for the first login only)
- 3. Create a SAP CAL account (for the first login only) to map your public cloud provider (e.g. AWS). For help:
	- − Watch the videos below on how to create a public cloud provider account
	- − Read the documentation [Add an SAP CAL Account](https://help.sap.com/docs/SAP_CLOUD_APPLIANCE_LIBRARY/43df7ec18b5241f7bf9a8c9de5ba3361/042bb15ad2324c3c9b7974dbde389640.html)
- 4. Click on the solution catalog and search for SAP Business One or open [this link](https://cal.sap.com/catalog#/applianceTemplates/cc302066-a6a8-41e9-9f10-945ae1e9cd8e)
- 5. Create an Instance of SAP Business One within your public cloud account Wait until the instance is deployed and get familiar with the scope of the solution by reading the Getting [Started Guide](https://caldocs.hana.ondemand.com/caldocs/help/cc302066-a6a8-41e9-9f10-945ae1e9cd8e_Getting_Started_Guide_v5.pdf)

## **SUPPORTING RESOURCES:**

- Read the [Getting Started Guide](https://caldocs.hana.ondemand.com/caldocs/help/cc302066-a6a8-41e9-9f10-945ae1e9cd8e_Getting_Started_Guide_v5.pdf) to learn about the scope of the solution and how to easily add new demo databases
- **[SAP CAL Product Video](https://www.youtube.com/watch?v=PZIKgMat8Fw&list=PLWV533hWWvDmww3OX9YPhjjS1l1n6o-H2&index=3)**
- [Creating your AWS Account](https://www.youtube.com/watch?v=6I07Q32Mfj8&list=PLWV533hWWvDmww3OX9YPhjjS1l1n6o-H2&index=9)
- [Creating your Microsoft Azure Account](https://www.youtube.com/watch?v=X_XXGUCHmXM&list=PLWV533hWWvDmww3OX9YPhjjS1l1n6o-H2&index=6)
- **[Creating your Google Cloud Platform Account](https://www.youtube.com/watch?v=FQNIPOkdQ_k&list=PLWV533hWWvDmww3OX9YPhjjS1l1n6o-H2&index=5)**
- [Create your SAP CAL Account](https://www.youtube.com/watch?v=17CLw9mIn4w&list=PLWV533hWWvDmww3OX9YPhjjS1l1n6o-H2&index=4) (If available, please use your existing SAP s-user to login to SAP CAL)
- [How to add an SAP CAL Account](https://help.sap.com/docs/SAP_CLOUD_APPLIANCE_LIBRARY/43df7ec18b5241f7bf9a8c9de5ba3361/042bb15ad2324c3c9b7974dbde389640.html)

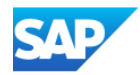

### **AVAILIABILITY:**

The solution is available in the following regions: *Legend: AWS = Amazon Web Services, Azure = Microsoft Azure, GCP = Google Cloud Platform*

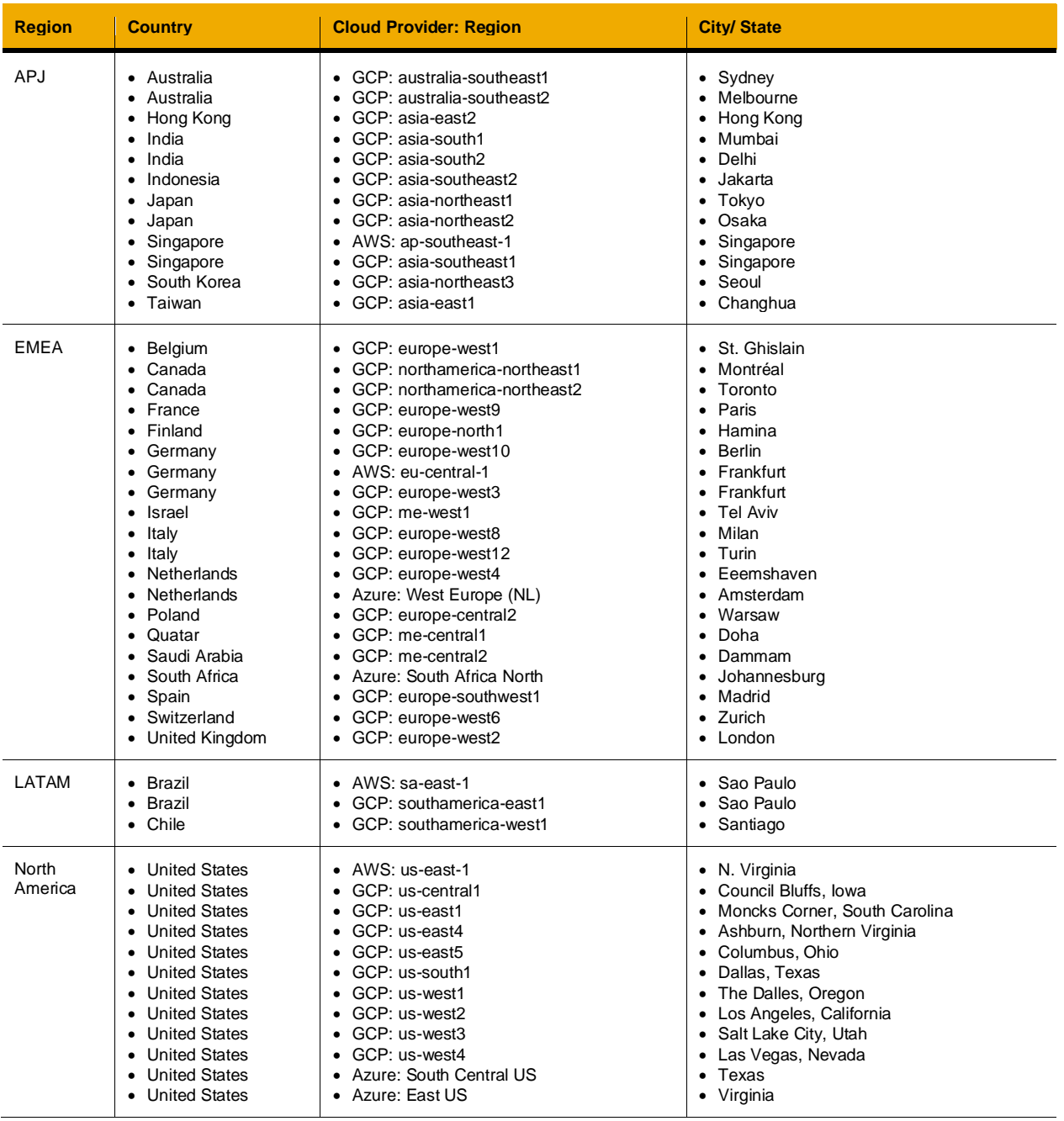

If you need to determine the closest data center, there are external tools available, such as: <https://wondernetwork.com/pings>

#### **Important note for the use of the SAP Cloud Appliance Library**

The deployment of an SAP appliance onto a public cloud provider account, such as Amazon Web Services (AWS), Microsoft Azure or Google Cloud, will incur a charge, which will bill your account on an hourly basis! Please do not forget to terminate your session in the SAP Cloud Appliance Library when you don't need it anymore. Please read carefully the [documentation](https://help.sap.com/docs/SAP_CLOUD_APPLIANCE_LIBRARY/43df7ec18b5241f7bf9a8c9de5ba3361/0a417c2ffe3647da91a7f7bb46927413.html%5e) about suspending a solution instance, terminating a solution Instance and in addition, please read your public cloud provider documentation about the specific costs.

\* Fees depend on your region